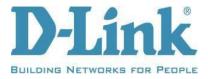

## **DIR-878** Firmware Hotfix Release Notes

Firmware: 1.30B08 Hotfix\_04 Hardware Revision: Ax Date: April 12, 2022

## **Report Information:**

Discovered by CFF of Topsec Alpha Team

Authenticated LAN-side vulnerability in /bin/prog.cgi when handle VirtualServer.html by posting the SOAPACTION: "http://purenetworks.com/HNAP1/SetVirtualServerSettings" data to the prog.cgi.

## Problems Resolved:

• Authenticated Command Injection

## Firmware Upgrade Instructions:

- 1. Unzip the two .img files from this file package.
- Log in to the web UI of the DIR-878. Open a web browser and enter http://dlinkrouter.local (default friendly name), or http://192.168.0.1 (default IP address) into the address bar. Enter your admin password.
- 3. Hover over the Management tab and then select Upgrade.
- 4. Under Upgrade Manually, click Select File. Select *DIR-878 midware.img* and click Open. Click the Upload button to begin.
- 5. Once updated the router will reboot. Repeat steps 2-4 but select DIR-878\_A1\_FW130B08\_Beta.img and click Open. Click the Upload button.
- 6. Once the router reboots, it is strongly recommended to hard reset your router after this update. This will erase your current settings and you will have to set up from scratch.

DISCLAIMER: Please note that this is a device beta software, beta firmware, or hot-fix release which is still undergoing final testing before its official release. The beta software, beta firmware, or hot-fix is provided on an "as is" and "as available" basis and the user assumes all risk and liability for use thereof. D-Link does not provide any warranties, whether express or implied, as to the suitability or usability of the beta firmware. D-Link will not be liable for any loss, whether such loss is direct, indirect, special or consequential, suffered by any party as a result of their use of the beta firmware.